## intratene

 $\blacktriangleleft$ 

ř

## **Notice d'utilisation** pour les résidents

# Votre nouveau parlophone

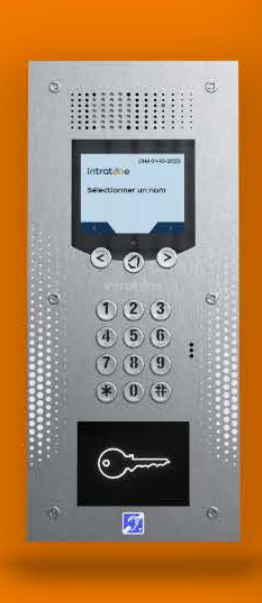

0000 0000  $n n n$ 

0 O O

00000

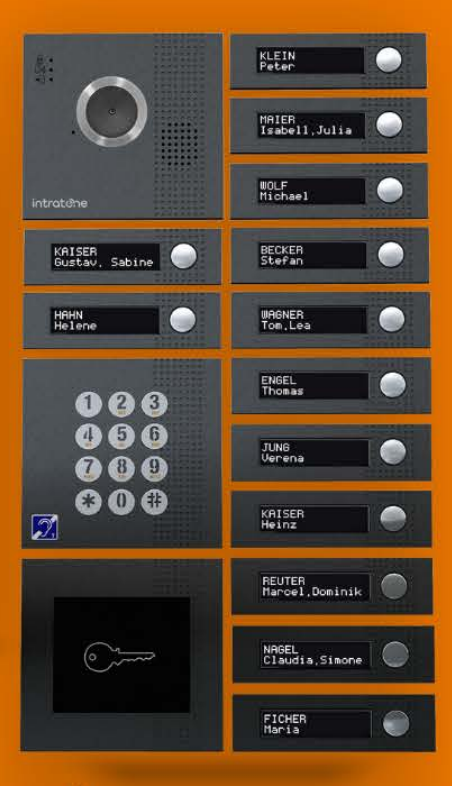

intratone.be/fr

## **TÉLÉCHARGEMENT & INSTALLATION**

**Après avoir reçu un premier appel, pensez à enregistrer le numéro de téléphone dans votre répertoire, sous 'porte d'entrée' par exemple. Vous saurez ainsi la prochaine fois qu'il s'agit de votre parlophone. Il n'y a aucuns frais supplémentaires !**

**CONSEIL !** 

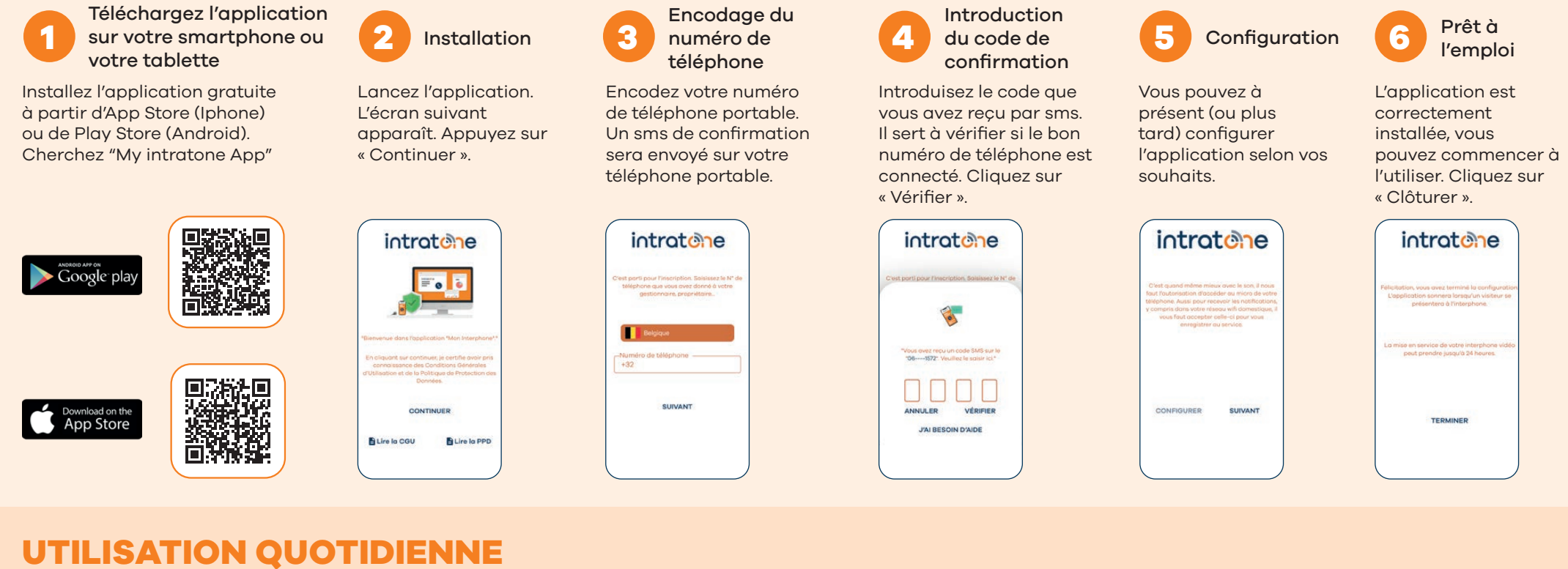

Décrochez, parlez à votre visiteur et appuyez sur la touche  $(\ast)$ pour ouvrir la porte ou raccrochez pour refuser l'accès.

**Attention :** La touche  $(\nless)$  doit être configurée par le gestionnaire, mais cela peut aussi être la touche  $(\#)$ , par exemple.

### **Via votre ligne fixe ou téléphone portable (sans l'application Intratone)**

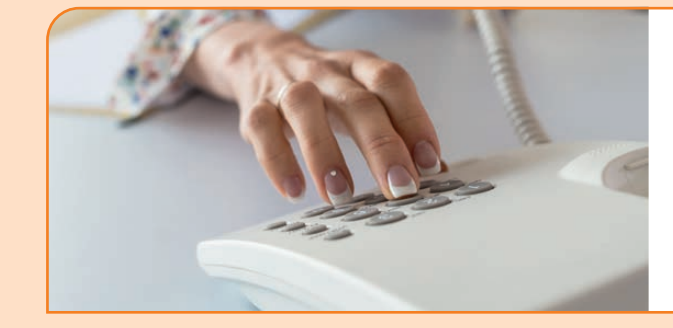

### **VOUS RECEVEZ UN APPEL**

#### **Via l'application (sur smartphone ou tablette)**

Si vous n'êtes pas en mesure de répondre à l'appel vidéo, le système fonctionnera uniquement en mode audio.

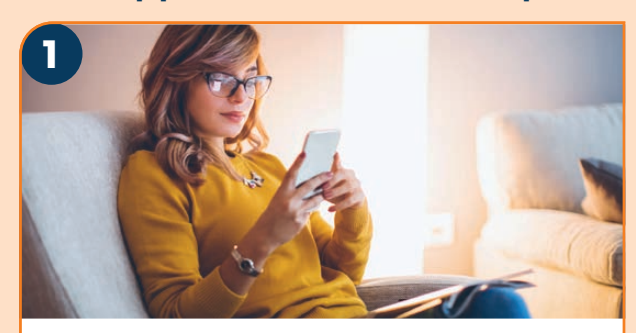

#### **YOUS RECEVEZ UN APPEL**

L'application Intratone sur votre smartphone (ou votre tablette) s'ouvre.

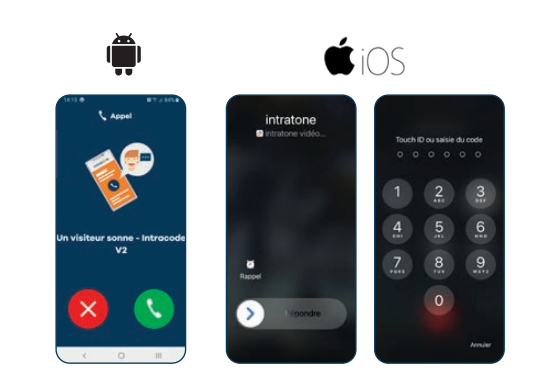

#### **EN ACCEPTANT L'APPEL**

vous pouvez voir et parler à votre visiteur. (le visiteur ne vous voit pas)

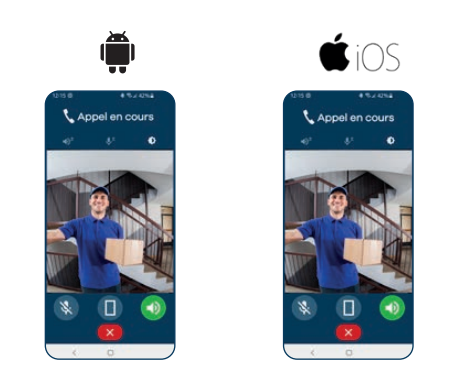

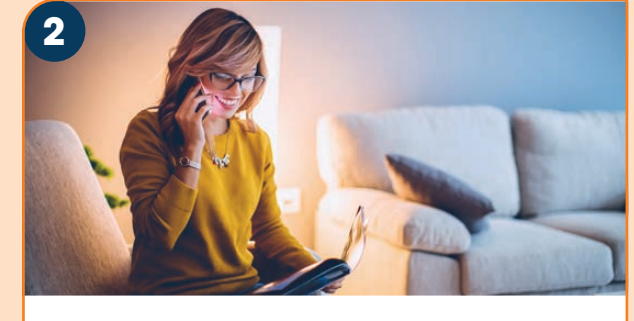

#### **VIA VOTRE SMARTPHONE**

vous choisissez d'ouvrir la porte en appuyant sur le bouton (vert). Pour refuser l'accès, il suffit de raccrocher (en appuyant sur le bouton rouge).

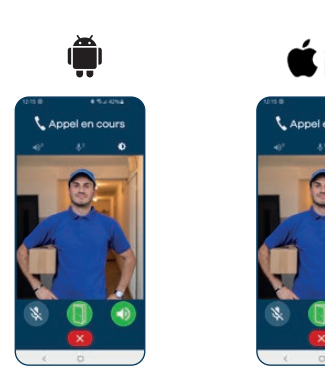

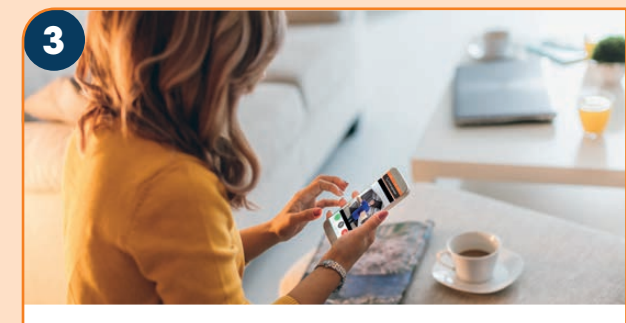

#### **DÉFILEMENT OU BOUTONS D'APPEL**

Que vous disposiez d'un parlophone à défilement ou à boutons, l'utilisation est la même. Dès qu'une personne se présente à la porte et sonne, vous recevez un appel sur votre appareil via l'application Intratone.

#### **NE SOYEZ PAS SURPRIS !**

Votre parlophone vous appellera à partir d'un numéro français (qui commence par le code du pays + 33 700...).

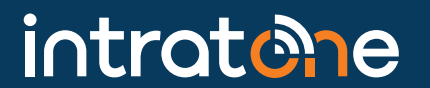

#### **PLUSIEURS APPAREILS**

Pour ce faire, installez l'application sur chaque appareil souhaité (portable ou tablette). Téléchargez l'application sur ces appareils et encodez toujours le numéro que vous avez utilisé jusqu'ici.

> *Configuration minimale pour l'application : Apple version IOS 9 & Android version 5.2*

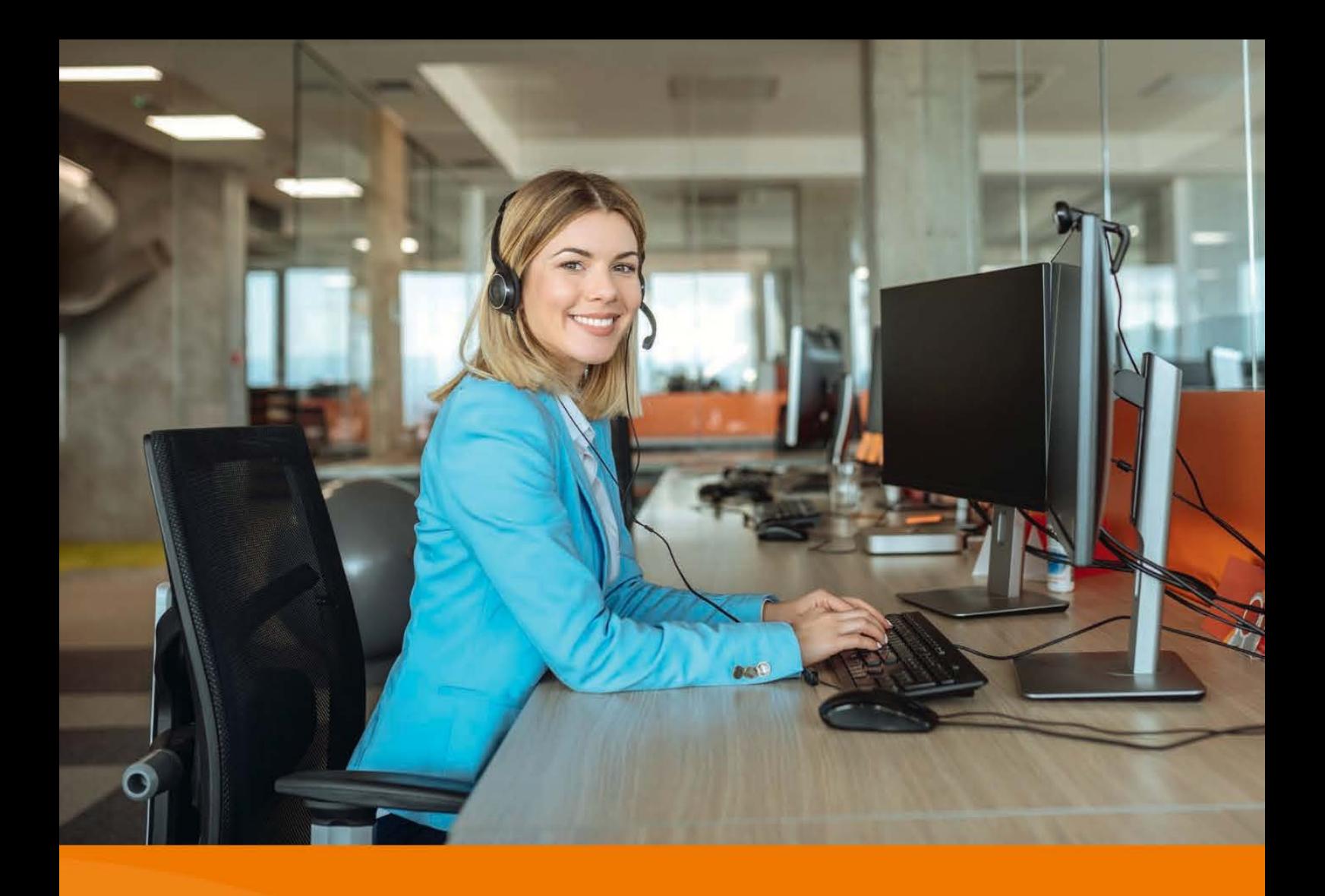

# **Besoin d'aide?** Nous sommes là pour vous!

**Intratone support** 

Support@intratone.be Consultez également le: www.intratone.be/fr/faq

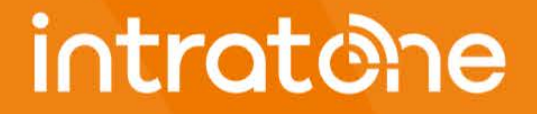

Faites le choix de la liberte